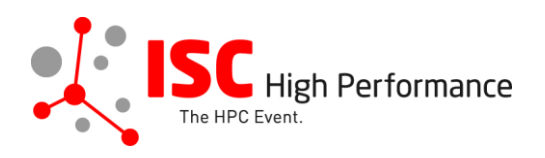

## **Submitting Your Vendor Roadmaps Presentation Materials**

January 2024

vendor-program@isc-events.com

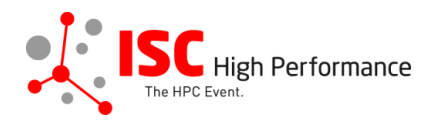

**STEP 1:** Follow the **link** to the Linklings login page.

**STEP 2:** Enter your account information and log in. If you forgot your password, please use the "Forgot password?" function.

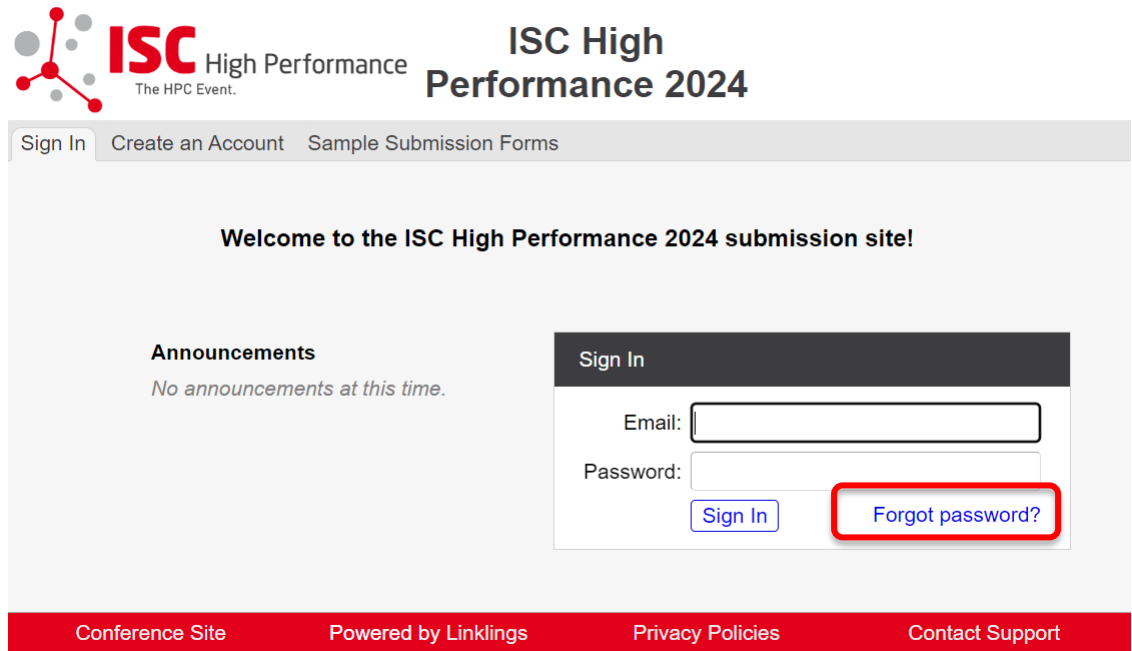

**STEP 3:** After logging in, the "My submissions" page will open. Click on "Submit" next to "Stage 2" in the Vendor Roadmaps section.

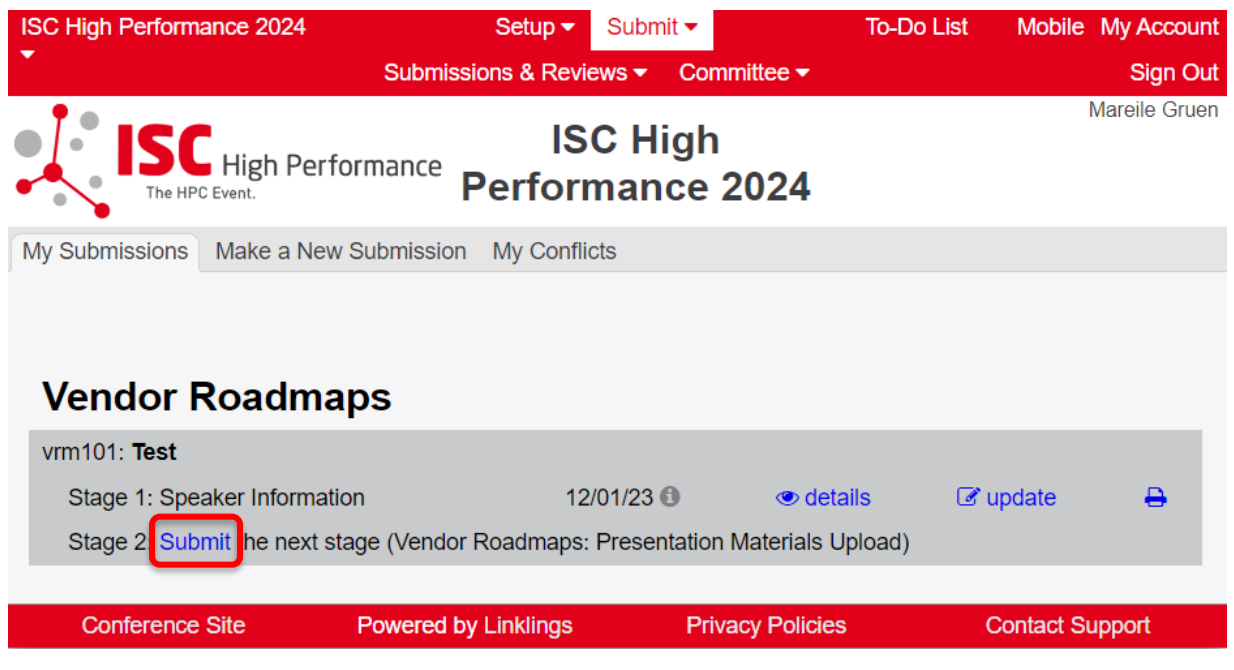

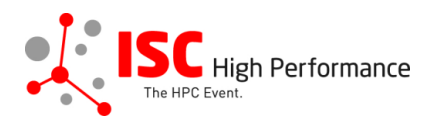

**STEP 4:** Read the instructions carefully and upload your Vendor Roadmaps presentation materials and optionally also additional materials. Once you are ready to submit your information, **click "Submit". Please make your submission by May 8, 2024.** 

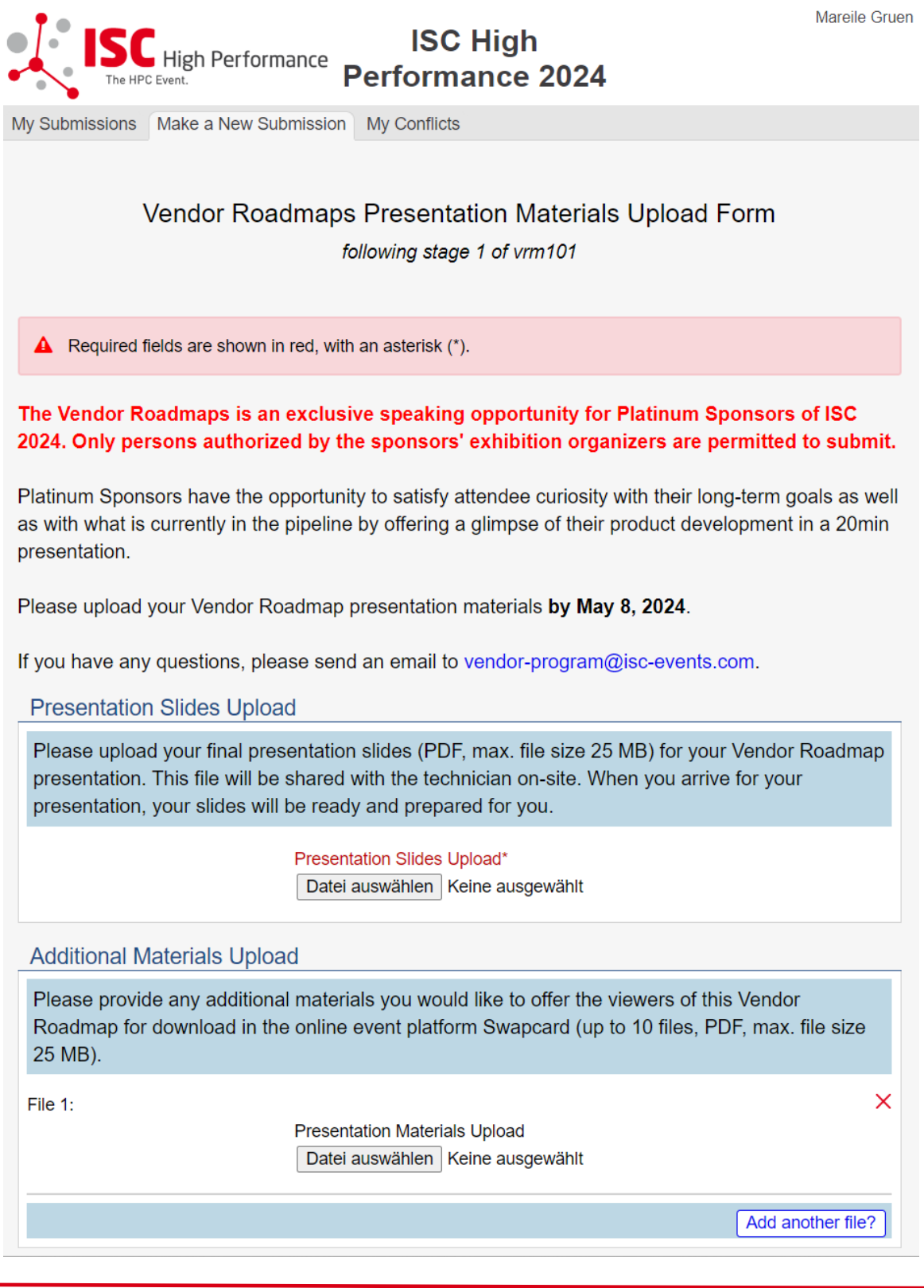

3

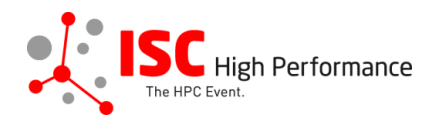

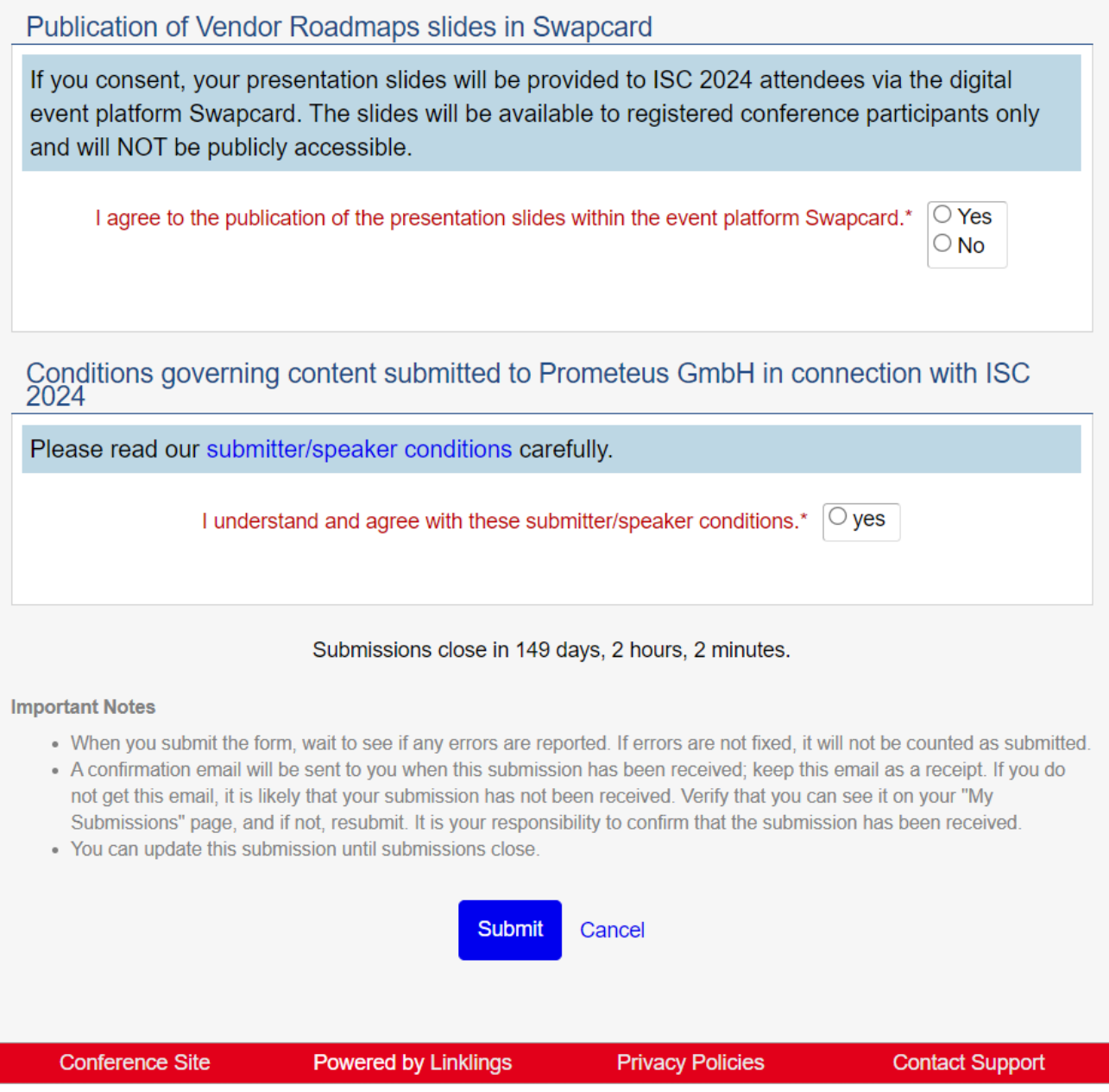

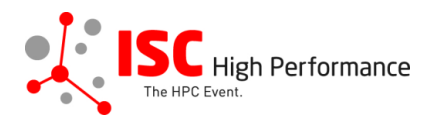

**STEP 5:** After submitting your presentation materials, you will receive a confirmation email.

ISC 2024 | Vendor Roadmaps presentation materials upload successful (Extern) Posteingang x

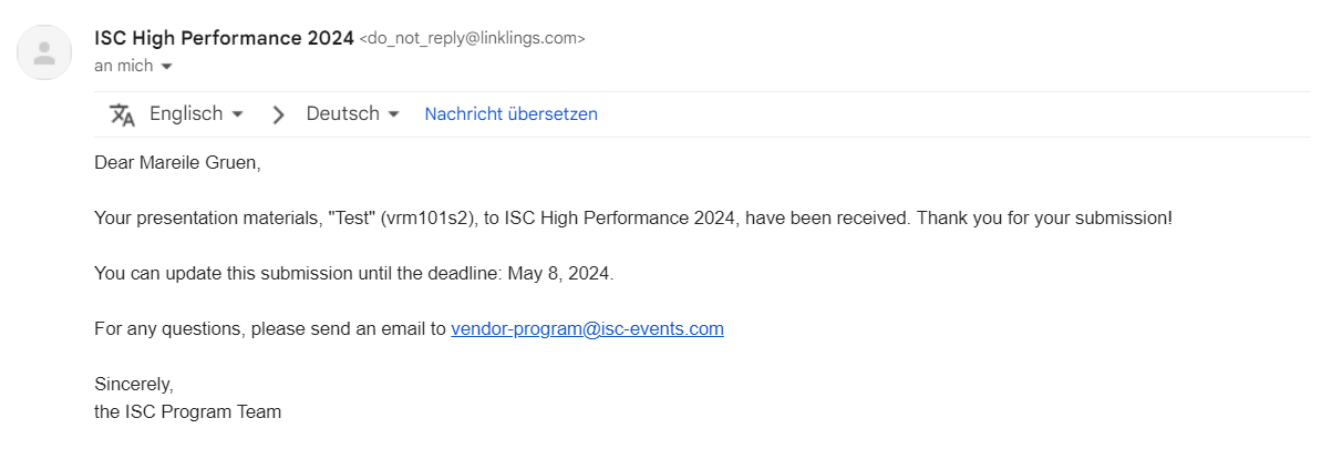

**STEP 6:** In the Linklings portal, you will be forwarded to the "My submissions" page after submitting your Vendor Roadmaps presentation materials. You can update your submission by clicking "update" next to the respective submission.

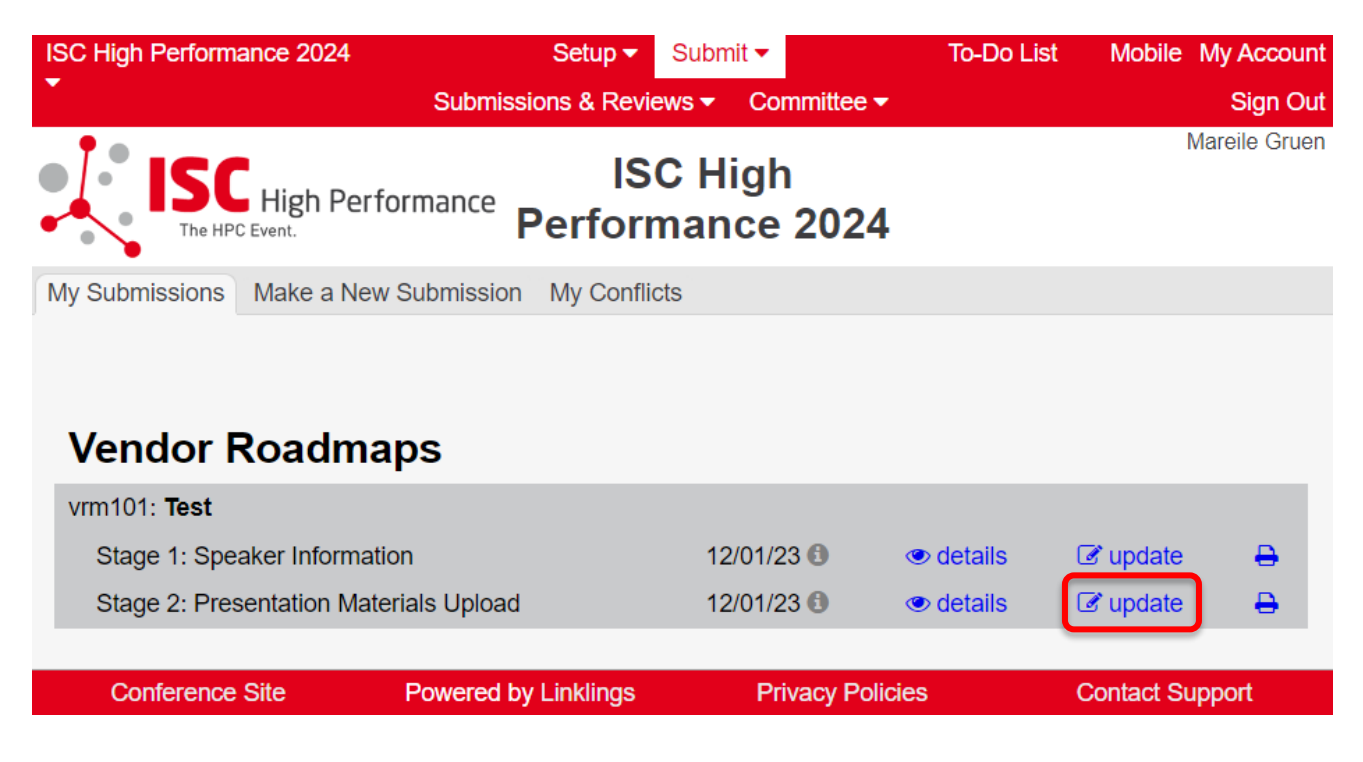

**STEP 7:** After updating your submission, don't forget to click "Submit" to submit the updated materials.